## **Tipy/triky - Změna hesla**

**Tip**

U hesel se rozlišují malá a velká písmena. Zkontrolujte, jestli není zapnutá klávesa **Caps Lock** při zadávání hesla do přihlašovacího dialogu.

- 1. V [navigaci](https://docs.elvacsolutions.eu/pages/viewpage.action?pageId=51839700) zvolte sekci **Můj prostor | Moje detaily.**
- 2. Nad detailním pohledem uživatelského účtu klikněte na [kartě](https://docs.elvacsolutions.eu/pages/viewpage.action?pageId=51839718) **Domů** ve skupině **Akce** na položku **Změnit moje heslo.**

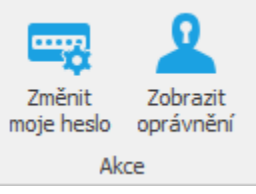

3. Zobrazí se dialogové okno pro zadání nového hesla. Zadejte povinné položky a pokračujte tlačítkem **OK.**

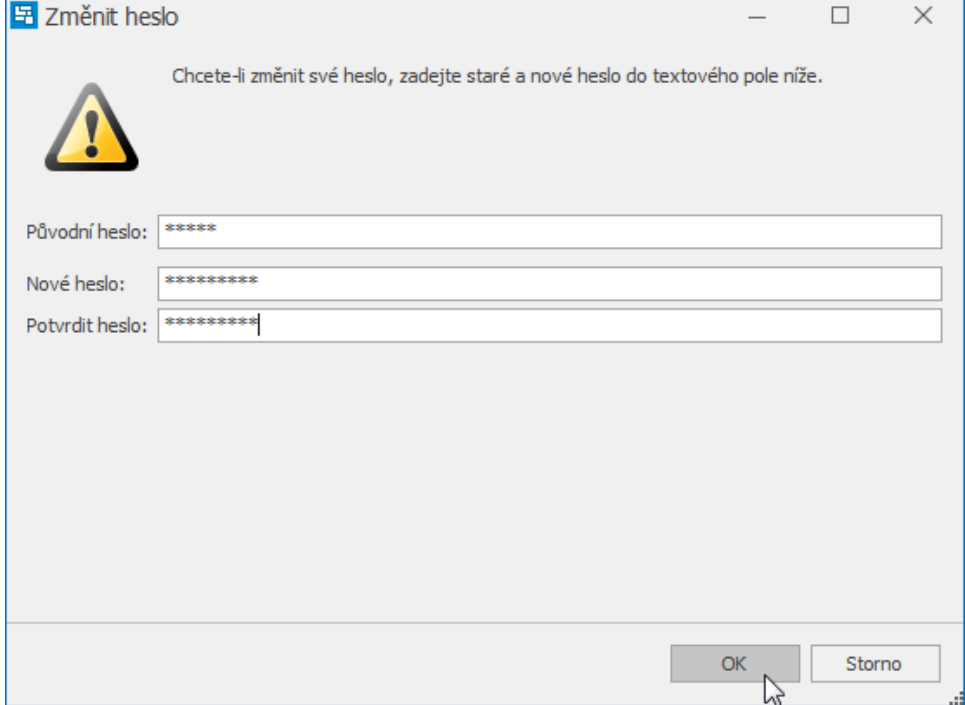